# *Tux Paint***, Technically**

Bill Kendrick Linux Users' Group of Davis December 19, 2005 Peninsula Linux Users Group December 8, 2005

bill@newbreedsoftware.com http://www.newbreedsoftware.com/tuxpaint/

#### Tux Paint Overview

- Drawing/painting application
- Audience: children ages 3 and older
- Open Source
- Runs on: Linux, Windows, Mac OS X, BeOS, ...
- Written in C
- Uses Simple DirectMedia Layer (SDL), libPNG, gettext, SDL\_image, SDL\_ttf, and SDL\_mixer

#### But What *Is* Tux Paint?

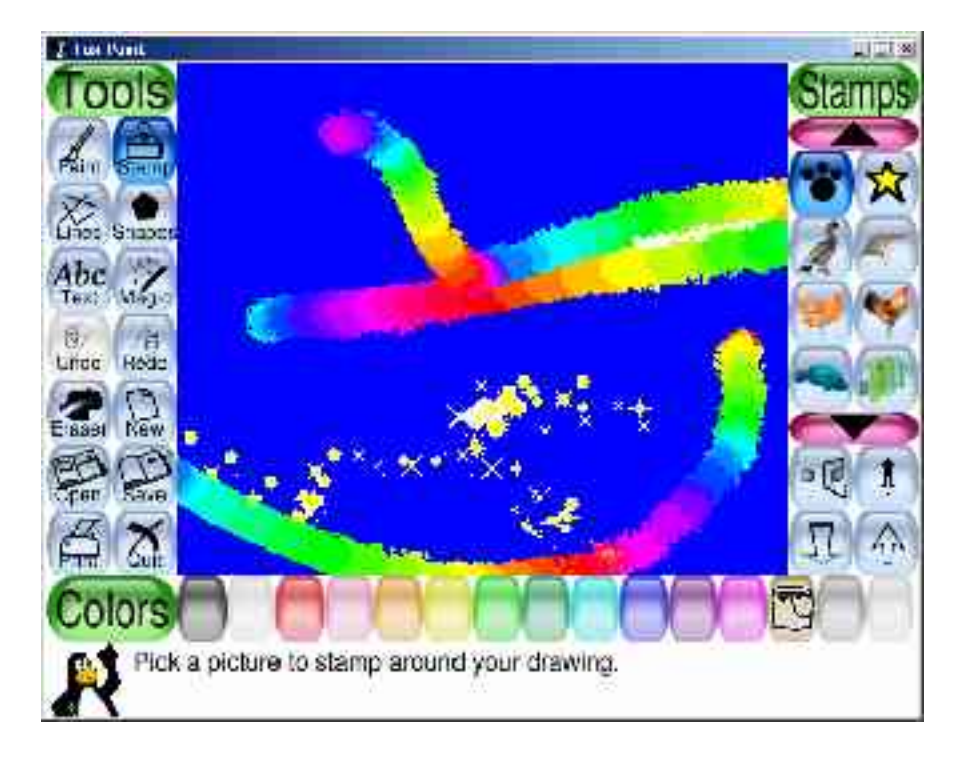

- Drawing program
- Fun sound effects
- Pleasant & easy UI
- Cartoon mascot
- Educational
- Extensible / customizable

#### The Interface

- Toolbox, selector & color palette:
	- PNG bitmap backgrounds
	- PNG bitmap icons (with alpha)
	- TrueType font labels
	- Labels translated via gettext
	- All hand-coded and SDL event loop-driven
	- Example: SDL\_MOUSEMOTION events trigger cursor context sensitivity (e.g., "hand" shape over buttons, crosshair shape over canvas)

### The Interface (cont'd)

- Pop-up dialogs
	- Simple C "for"-loop used for animation
	- Separate event-handling function
	- Returns TRUE or FALSE, depending on what's clicked
	- Generic function accepts various arguments for "Yes" / "No" labels, icons to display, etc.
	- Wrapper functions used to keep most function calls simple (e.g., "do\_prompt()" calls "do\_prompt\_XYZ()" with dummy arguments)

### The Interface (cont'd)

- Text entry tool
	- Uses SDL\_Timer() callback to blink insertion cursor
	- *Needs help!*
		- Doesn't support non-English characters very well, yet!
			- Might need some hacking on (or around) SDL itself
		- Doesn't do word-wrapping
		- Unnecessary blits made when adding/deleting text
		- Cannot use arrow keys to move cursor
	- Yep, you do it all yourself when you use SDL! **☺**

#### The Interface (cont'd)

• Word-wrapped text – blit one word at a time:

```
cur x = x;
len = 0:
buf[0] = ' \0';for (i = 0; i <= strlen(str); i++)
{
 buf[len++] = str[i];if (str[i] == ' ' | start[i] == ' \0'){
   /* ... use SDL_ttf to render word, then blit & free the surface ... */
   if (cur x + \text{surf-} \gg \text{screen-} \gg{
     cur x = x; / Back to left margin */cur y = cur y + surf->h; /* Down one line */
   }
   cur x = cur x + surf->w; /* Move cursor to end of the word */
   len = 0; /* Start a new word */}
}
```
# Stamps

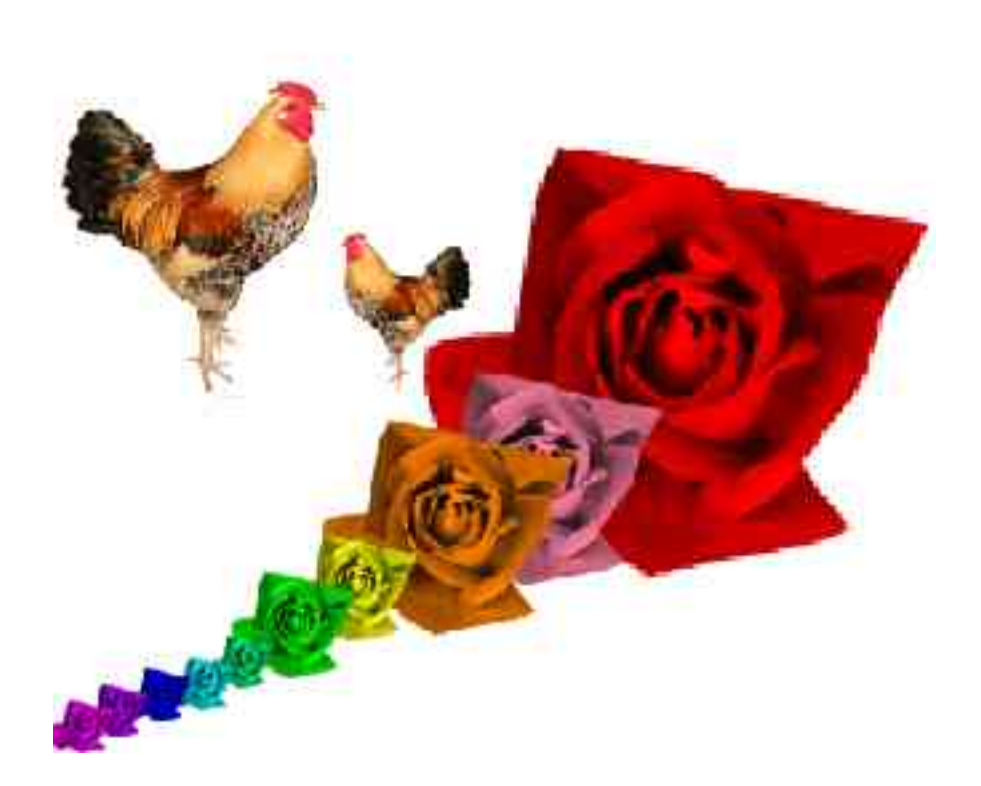

- PNGs with alpha
- WAV audio clips
- TXT descriptions
	- As of 0.9.15, translations stored in gettext catalogs; converted to ".txt" via Python script
- TXT meta data
	- Tintable? Flipable? ...

# Basic Bitmap Manipulation

#### ● Flip / Mirror

```
for (y = 0; y < height; y++){
 src.x = 0;src.y = y;src.w = width;src.h = 1;
 dest.x = 0;dest.y = height - y + 1;
 SDL_BlitSurface(dest_surf,
                  &dest,
                  src_surf,
                  &src);
}
```
*(Swap X/Y/width/height for mirror)*

# Basic Bitmap Manipulation

orig\_width

#### • Thumbnail

```
xscale = orig width / new width; // floatyscale = orig height / new height; // float
for (y = 0; y < new height; y++) {
  for (x = 0; x < new width; x++) {
    tr = tg = tb = ta = 0;for (src_y = y * yscale; src_y < y * yscale + yscale; src_y++) {
      for (src_x = x * xscale; src_x < x * xscale + xscale; src_x++)
      \{/* Get RGBA values from (src_x, src_y) in src. surface;
           Add values to tr, tg, tb and ta */}
    }
    \gamma^* Divide tr, tg, tb and ta by the number of pixels captured \gamma/* (xscale * yscale) */
    /* Put new tr, tg, tb and ta values at (x, y) in dest. surface*/
  }
}
                                                            new_w width
                                                          25% black
```
# Advanced Bitmap Manipulation

• Smudge – Crazy Albert Cahalan code

```
static double state[32][32][3];
i = 32*32;rate = button down ? 0.5 : 0.0;
while (i-) \{iv = i \rightarrow 5;ix = i\&0x1f;// is it not on the circle of radius sqrt(120) at location 16,16?
  if ( (ix - 16) * (ix - 16) + (iy - 16) * (iv - 16) > 120)
    continue;
  // it is on the circle, so grab it
  SDL GetRGB(getpixel canvas(canvas, x+ix-16, y+iy-16), ..., &r, &g, &b);
  state[ix][iv][0] = rate * state[ix][iv][0] +(1.0\text{-rate}) * sRGB to linear table[r];
  // Same for green and blue...
  // opacity 100% --> new data not blended w/ existing data
  putpixel(canvas, x + ix - 16, y + iy - 16,
           SDL MapRGB(canvas->format, linear to sRGB(statelix)[iy][0]) ... );
                                                         Cvts 0-255 to 0.0 to 1.0
```
### Advanced Bitmap Manipulation

• Tint – More crazy cool Albert code

```
/* Grab original pixel... */
```
SDL\_GetRGB(getpixel(src\_surf, x, y), ..., &r, &g, &b);

 $\gamma^*$  We'll affect new color based on our eyes' perception of hue  $\gamma$ 

```
old = SRGB_touinear_table[r] * 0.2126 +sRGB_to [linear table[g] * 0.7152 +sRGB to linear table[b] * 0.0722;
```
 $\gamma^*$  Draw in new color (rd,qd,bd), affected by orig. pixels (old)  $\gamma$ 

```
putpixel(dest_surf, x, y,
         SDL MapRGB(...,
                    linear to sRGB(rd * old),
                    linear_to_sRGB(gd * old),
                    linear_to_sRGB(bd * old));
```
### Internationalization ("i18n")

• Inside C code, wrap strings in calls to "gettext()":

– strcpy(str, gettext("Blue"))

- Run "xgettext" console tool against source files to generate "tuxpaint.pot" 'template' file:
	- msgid "Blue" msgstr<sup>"</sup>"
- Translators load ".pot" into poEdit, Kbabel or a plaintext editor and fill in the blanks, send to me:
	- msgid "Blue" msgstr "Azul" es.po - Spanish

# Internationalization ("i18n")

- Add Makefile target to "compile" new language: trans/xy.mo: src/po/xy.po msgfmt -o trans/xy.mo src/po/xy.po
- Add Makefile cmds to install compiled ".mo" file: cp trans/xy.mo /usr/share/locale/xy/LC\_MESSAGES/tuxpaint.mo
- Add command-line & config file support: (Tux Paint provides "--lang xylandian" options)

if (strcmp(argv[i], "--lang") == 0 && i < argv - 1) ... if (strcmp(argv[i + 1], "xylandia") == 0) putenv("LANGUAGE=xy\_XY"); putenv("LC\_ALL=xy\_XY");

# Internationalization ("i18n")

• Tell gettext to use the domain

bindtextdomain("tuxpaint" , LOCALEDIR);

- /\* Old version of glibc does not have bind textdomain codeset()  $*/$
- $\#$ if defined  $GLIBC$  &&  $GLIBC$  == 2 &&  $GLIBC$  MINOR  $\Rightarrow=2$   $|\;|$   $GLIBC$   $>2$

bind textdomain codeset("tuxpaint", "UTF-8"); #endif

```
textdomain("tuxpaint");
```
# Printing

- On Windows & BeOS
	- SDL surface sent to their printing APIs
- On Linux and Mac OS X:
	- Originally SDL surface converted to PNG and sent to: popen("pngtopnm | pnmtops | lpr" , "w");
	- Now SDL surface converted to PostScript and sent to: popen("lpr" , "w");

# Printing

- Hold [Alt] to get a print dialog
	- Windows uses Windows API
	- BeOS uses BeOS API
	- Mac OS X uses Mac OS X API
	- Linux calls an alternative print command (defaults to "kprinter"; can be overridden, as can "lpr")
- Options are available to parents/teachers, to:
	- never allow print dialog (even if [Alt] is held), or
	- always show dialog (even if [Alt] is not held)

# Printing

#### • PostScript printing:

```
fprintf(fi, "%%!PS-Adobe-3.0 EPSF-3.0\n");
fprintf(fi, "%%%%Title: (%s)\n", fname);
strftime(buf, sizeof buf - 1, "%a %b %e %H:%M:%S %Y", localtime(&t));
fprintf(fi, "%%%%CreationDate: (%s)\n", buf);
fprintf(fi, "%%%%Creator: (Tux Paint " VER_VERSION ", " VER_DATE ")\n");
                    //...etc. etc... (see src/tuxpaint.c)
fprintf(fi, "/DeviceRGB setcolorspace\n");
fprintf(fi, "\ll\n");
fprintf(fi, " /ImageType 1\n");
fprintf(fi, " /Width width /Height height\n");
fprintf(fi, " /BitsPerComponent 8\n");
fprintf(fi, " /ImageMatrix [width 0 0 height neg 0 height]\n");
fprintf(fi, " /Decode [0 1 0 1 0 1]\n");
fprintf(fi, " /DataSource currentfile\n");
for int f(fi, ">>\n",fprintf(fi, "%%%%BeginData: %u Binary Bytes\n", surf->w * surf->h * 3u);
fprintf(fi, "image\n");
      // Literally write every pixel's R/G/B value to "fi" stream... */
fprintf(fi, "\n");
fprintf(fi, "%%%%EndData\n");
fprintf(fi, "grestore\n");
fprintf(fi, "showpage\n");
fprintf(fi, "%%%%EOF\n");
```
# Threaded Start-up (new in 0.9.15)

- Reduce start-up time of Tux Paint by only waiting for *required* data to load (UI elements & sounds)
- Uses SDL thread.h on Windows, fork() on Linux
- Creates a "socketpair()" for communications
- Shares variable arrays, so SDL ttf just loads into main Tux Paint process' memory
- Uses an "I'm done loading" boolean flag, if not done by the time user wants to use Text tool, they are forced to wait
- Code is still a bit... messy-looking

# Project Hosting

#### ● **SourceForge.net:**

- CVS source code repository
- Mailing lists (for developers, users & announcements)
- Trackers: Bugs, Requests For Enhancement (RFE)
- File storage / download mirrors

#### ● **NewBreedSoftware.com** *(my website @ Sonic.net)*

- Website PHP code with translations via  $\leq$ ? include ?>
- PHP stored in SF CVS for easy access by translators
- **Tux4Kids**
- **Freenode.net**
	- IRC chat channel ("#tux4kids", "#sdl", etc.)

#### Project Management

- All volunteer-based *(I'd love to get paid for it!)*
- Coders & translators get CVS write access (They need SourceForge accounts)
- Some i18n arrives via the "Translation Project" (It's harder to keep these in sync., unfortunately!)
- Mailing lists used for discussing/arguing changes, CVS commit logs
- SourceForge now used for bugs & to-do lists

#### What's Next?

- More improvements to work with school-specific setups:
	- Awkwardly-designed login procedures
	- Windows Terminal Server 2003
	- More tweaks for [K12]LTSP thin client labs
- Code cleanup:
	- Remove unused code
	- Split source into multiple files/modules

#### What's Next?

- "New" command UI improvements
	- Move 'Starter' images into a dialog accessed via "New"
	- Add colors to "New" dialog, to start with non-white canvas
- Stamp Categorization & UI improvements
	- Some stamp contributors didn't follow my half-baked directory structure *(cleaned up in November 2005)*
	- Don't list all 200+ stamps (and hopefully more!) all at once
	- Provide a few major categories that users can switch between, download separately, enable/disable via config

#### The End

Bill Kendrick bill@newbreedsoftware.com

> Tux Paint website http://tuxpaint.sf.net/

Tux Paint SourceForge Project (CVS, mailing lists, bug tracker, downloads) http://www.sf.net/projects/tuxpaint/

> Tux4Kids http://www.tux4kids.org/